# **Bilder vergrössern, aber richtig! : Was tun, wenn die Dateien zu klein sind?**

Autor(en): **Mellmann, Bernd**

Objekttyp: **Article**

Zeitschrift: **Fotointern : digital imaging**

Band (Jahr): **10 (2003)**

Heft 13

PDF erstellt am: **09.08.2024**

Persistenter Link: <https://doi.org/10.5169/seals-979017>

### **Nutzungsbedingungen**

Die ETH-Bibliothek ist Anbieterin der digitalisierten Zeitschriften. Sie besitzt keine Urheberrechte an den Inhalten der Zeitschriften. Die Rechte liegen in der Regel bei den Herausgebern. Die auf der Plattform e-periodica veröffentlichten Dokumente stehen für nicht-kommerzielle Zwecke in Lehre und Forschung sowie für die private Nutzung frei zur Verfügung. Einzelne Dateien oder Ausdrucke aus diesem Angebot können zusammen mit diesen Nutzungsbedingungen und den korrekten Herkunftsbezeichnungen weitergegeben werden.

Das Veröffentlichen von Bildern in Print- und Online-Publikationen ist nur mit vorheriger Genehmigung der Rechteinhaber erlaubt. Die systematische Speicherung von Teilen des elektronischen Angebots auf anderen Servern bedarf ebenfalls des schriftlichen Einverständnisses der Rechteinhaber.

### **Haftungsausschluss**

Alle Angaben erfolgen ohne Gewähr für Vollständigkeit oder Richtigkeit. Es wird keine Haftung übernommen für Schäden durch die Verwendung von Informationen aus diesem Online-Angebot oder durch das Fehlen von Informationen. Dies gilt auch für Inhalte Dritter, die über dieses Angebot zugänglich sind.

Ein Dienst der ETH-Bibliothek ETH Zürich, Rämistrasse 101, 8092 Zürich, Schweiz, www.library.ethz.ch

### **http://www.e-periodica.ch**

# software 11

# skalierung Bilder vergrössern, aber richtig! Was tun, wenn die Dateien zu klein sind?

Um es überspitzt auszudrücken: Wer 800'000 Pixel auf ein A3- Blatt verteilt, erhält ein digitales Kopfsteinpflaster. Denn entweder muss die Auflösung verringert oder die Datei hochgerechwerden, damit das ganze Blatt Farbe abbekommt.

Der erste Weg eignet sich nur für die Darstellung von Schachbrettern. Bei der zweiten Variante müssen zusätzliche Pixel rechnet werden - die Software muss interpolieren, Pixel «dazuerfinden», die vorher nicht da waren.

Bildvergrösserung mit den kömmlichen Verfahren - Pixelwiederholung, bilinear, bikubisch - bieten die meisten Bildbearbeitungsprogramme. Jedoch lösen sich mit steigendem Vergrößerungsfaktor scharfe Kanten zunehmend in Treppen und Unschärfe auf, die Bilder wirken weich und flau.

Auch die qualitativ beste Standardmethode, das bikubische Verfahren, erzeugt nur mittelmässige Ergebnisse. Mit Genuine Fractals und S-Spline Pro hingegen lässt sich mit Hilfe spezieller Algorithmen eine Bildqualität erzielen, die hochwertige drucke in sechs- bis zehnfacher Größe erlaubt. A3-Ausdrucke von Aufnahmen mit 2-Megapixel-Kameras sind so problemlos möglich.

Somit sind die Skalierprogramme für alle Digitalfotografen und Webdesigner, aber auch für Large Format Printing und Prepress-Anwendugen sowie Bildagenturen die erste Wahl. Die Bildagen-«alamy.com» beispielsweise empfiehlt ihren Fotografen, kleinere Bilddateien als 50 MB mit Hilfe eines Skalierprogramms auf diese Mindestgrösse zu bringen.

#### Lizardtech Genuine Fractals 3.0

Genuine Fractals basiertaufeiner Komprimierungstechnik, die eine fraktale Berechnungsmethode verwendet. Es ist als Plug-in für Photoshop konzipiert und erWas tun, wenn von einer Bilddatei grössere Ausdrucke herstellt werden müssen, als es die Pixelzahl zulässt? Mit den professionellen Skalierprogrammen Genuine Fractals von Lizardtech und Shortcut's S-Spline Pro lassen sich die Bilddateien stark extrapolieren.

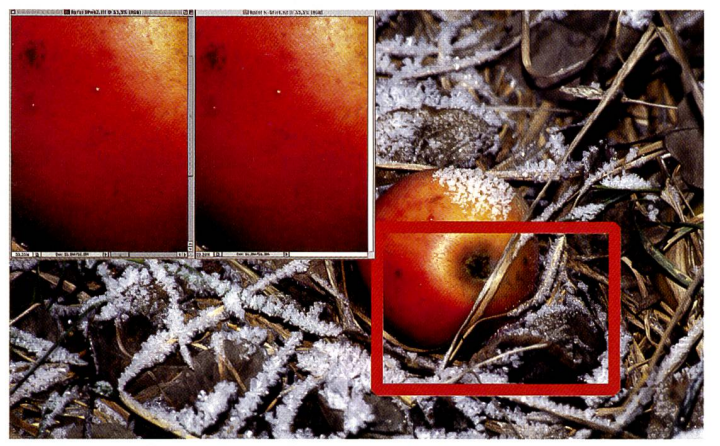

Genuine Fractals von Lizardtech und S-Spline Pro von Shortcut ermöglichen grossformatige Ausdrucke auf relativ schmaler Datenbasis ohne nennenswerte qualitative Einbussen. Für den Vergleich der beiden lierprogramme wurde der markierte Ausschnitt auf die Grösse der ursprünglichen Datei hochgerechnet.

laubt, so Lizardtech, Vergrösserungen bis 600 Prozent ohne Qualitätseinbussen. Das gramm verarbeitet RGB, Duotone, Schwarzweiss und Mehrkanal-Farbräume in 24 Bit Farbtiefe und ermöglicht auch Stapelverarbeitung. Das Plug-in funktioniert mit allen Photoshop-kompatiblen Programmen und läuft unter Windows 98 bisXP und Mac 9.2 und OS X. Die Print Pro-Version von Genuine Fractals herrscht darüber hinaus auch die Prepress-relevanten CMYK- und CIE-Lab-Modi. Eine voll onsfähige Demoversion für 20 Bearbeitungen kann kostenlos unter www.lizardtech.com heruntergeladen werden.

#### Shortcut S-Spline Pro 1.03

Mit S-Spline Pro lassen sich, laut Shortcut, Digitalbilder dank des

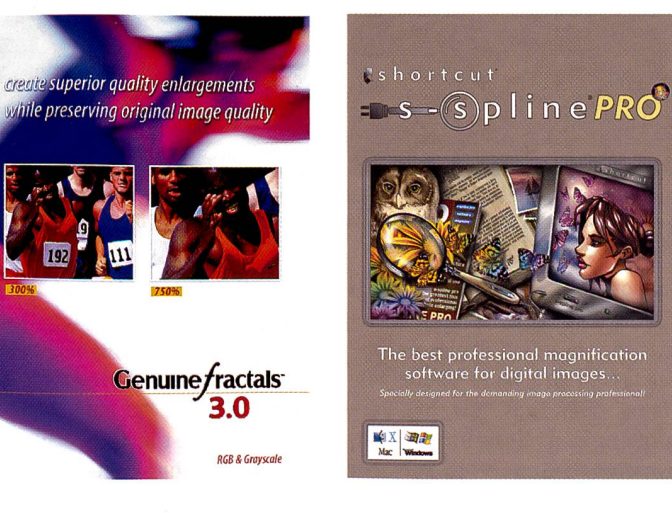

patentierten S-Spline-Algorithmus ohne Qualitätsverlust bis zum Faktor Zehn vergrössern. Dazu verfügt das Programm über eine Feinabstimmung zur besseren Darstellung von Details.

S-Spline Pro kann als eigenständiges Programm sowie als Photoshop-kompatibles Export-Plug-in gefahren werden. Es arbeitet die wichtigsten Dateiformate (TIF, JPEG, EPS) und unterstützt RGB, Schwarzweiss und CMYK, letzteres jedoch nicht in der Plug-in-Variante. Das gramm kommt mit 48- und 64-Bit-Formaten sowie Stapelverarbeitung zurecht und läuft unter Windows 95, 98, 2000, NT4, ME, XP und höher sowie unter Mac 8.5+ und OS X. Neben der Version, die Anfang des Jahres auf den Markt kam, ist auch eine Standardversion, S-Spline 2, erhältlich. Das eigenständige Programm verzichtet auf die 48und 64-Bit-Formate sowie die Stapelverarbeitung. Eine Demoversion ist unter www.shortcut.nl herunterladbar.

#### Genuine Fractals und S-Spline Pro im Vergleich

Um die beiden Programme gleichen zu können, wurden kleine Ausschnitte mehrerer dateien wieder auf die Dateigrösse der jeweiligen Ursprungsbilder hochgerechnet. Dabei betrug die Kantenlänge der Ausschnitte ein Viertel bis ein Sechstel der nahmen

Da bei konstanter Bildauflösung die Grösse einer Datei im Quadrat zur Änderung der Seitenlänge zunimmt, wuchs der Dateiumfang auf das 16- bis 36fache. Generell gilt: je höher die Bildauflösung, desto besser das Ergebnis der Interpolation - mit 72 dpi ist nicht so gut rechnen wie etwa mit 2700 dpi. In unserem Falle betrug die Dateigrösse 50 bis 55 MB bei A'000 dpi Auflösung.

Die ersten Unterschiede zeigen sich bereits beim Menü und in der Bedienung der Programme.

# <sup>12</sup> software

Bevor ein Bild mit Genuine Fracvergrössert werden kann, muss es als GF-Format (Endung .STN) abgespeichert werden, wobei die Wahl zwischen verlustfreier und nahezu verlustfreier Komprimierung besteht.

Nach Schliessen und erneutem Aufrufen öffnet sich das GF-Menü. Genuine Fractals zeigt wahlweise das gesamte Bild (Crop) oder eine vergrösserungsabhängige Vorschau (Preview), die sich per Maus und Miniaturbild navigieren lässt. Wie S-Spline Pro werden die Ausgangsdaangezeigt; die Möglichkeiten der Bildberechnung erstrecken sich auf Bildauflösung, Gesamtgröße der neuen Datei, Abmessungen, Farbmodus und Oualitätsstufe. Der Anwender hat die Wahl, die Proportionen und/oder die Bildmasse zu erhalten. Die neue Datei lässt sich am bequemsten einstellen über die Zielgröße, durch Angabe der wünschten Megabyte oder durch Eingabe der Vergrösserung in Prozent.

#### Gezieltes Freistellen

Unter «Advanced Options» in der GF-Gesamtansicht öffnet sich ein Menü, um den Ausschnitt festzulegen. Das kann numerisch erfolgen, komfortabler geht es jedoch mit der Maus: Von den Rändern oder Ecken zieht man semitransparente Ausschnittsbegrenzungen ins Bild.

Parallel dazu ändern sich in den entsprechenden Feldern die gaben der Dateigrösse und -masse. Wird im Photoshop schnitten, rät Lizardtech, nicht das Freistellwerkzeug zu wenden, sondern mit dem Auswahlrechteck und dem Menübefehl «Bild-Freistellen» zu arbeiten. Anderenfalls bestehe möglicherweise die Gefahr der Bildung von Artefakten. Nach Einstellung der Zielparameter und Berechnung des Bildes wird es im Photoshop im gewünschten Dateiformat gespeichert.

#### Finetuning mit Voransicht

Bei S-Spline Pro fällt zuerst das grossflächige, variable Vorschaubild und die Möglichkeiten zur Feinabstimmung ins Auge. Die

Einstellungsparameter für die Vergrösserung entsprechen etwa denen von Genuine Fractals, es fehlt jedoch ein Feld für die rekteingabe der Zielgröße in Megabyte.

dabei, Bereiche mit feinen tails zu rekonstruieren. Je nach Reglerstellung lässt sich die Sensibilität für diese Bildpartien und ihre Verstärkung dem Motiv anpassen.

das Bild auswirken. Will man mit dem Photoshop Export-Plug-in arbeiten, sollten auf dem Mac OS 9.2 oder OS <sup>X</sup> installiert sein.

### Schneller Rechner ein Muss

Beim Hochrechnen der Dateien benötigen beide Programme viel Zeit und verlangen möglichst schnelle Rechner. Beispielsweise kann das Hochrechnen von zwei MB auf 50 MB, eine Vergrösserung auf 500%, auf einem 400-MHz-Mac schon einmal <sup>15</sup> Minuten dauern. Allgemein benötigen detailreiche Bilder mehr Zeit; Genuine Fractals bringt die rechnung bis zu viermal schneller hinter sich als S-Spline Pro.

S-Spline Pro läuft mit einem Mehrfachen des empfohlenen Arbeitsspeichers deutlich stabiler, auch Genuine Fractals profitiert von einer reichlichen RAM-Zuteilung für Photoshop.

Nach unserer Erfahrung fühlt sich die Mac-Version der Shortcut-Software unter OS <sup>X</sup> am wohlsten. Der etwas umständlich erscheinende Weg über die Überführung in das Genuine Fractals-eigene STN-Format vor der Vergrösserung hat den Vorteil, dass auf diese Weise alle Formate und Farbräume des Photoshops (mit Ausnahme von 48 Bit Farbtiefe; CMYK und CIE-Lab erst in der Print Pro-Version) verarbeitet werden können.

Ausserdem sind verlustfrei primierte STN-Dateien rund 25% kleiner als entsprechende TIF— Dateien. Dafür punktet S-Spline Pro mit satten 48 und 64 (CMYK) Bit Farbtiefe.

#### Knapper Vorsprung für S-Spline Pro

Beim Vergleich der Bildqualität ergibt sich ein Kopf-an-Kopf-Rennen zwischen Genuine Fractals und S-Spline Pro. Dabei muss betont werden, dass die schiede sehr gering sind.

Die Shortcut-Software liefert ringfügig schärfere Vergrösserungen; sie arbeitet kontrastreicher, was sich in knackiger Schriftendarstellung, aber auch durch etwas ausgeprägtere Körnigkeit bemerkbar macht.

Das Lizardtech-Programm zeichnet minimal weicher und liefert dadurch sehr gleichmässige

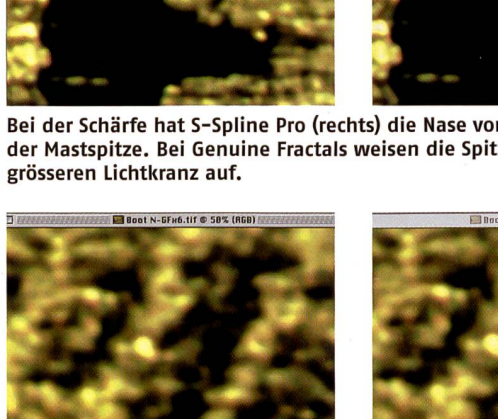

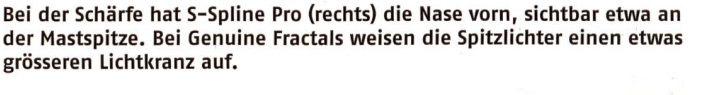

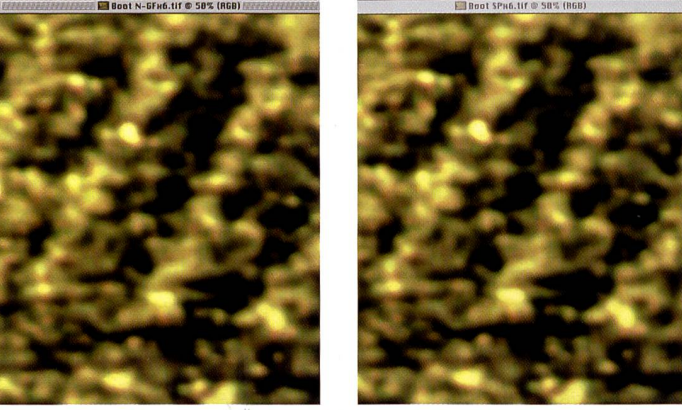

Das Wellenmuster verdeutlicht Schärfe und Kontrastverhältnis von Genuine Fractals (links) und S-Spline Pro. Genuine Fractals zeichnet etwas weicher.

Im oberen Finetuning-Bereich findet sich eine Unscharfmaskierung, mit dem Regler darunter lassen sich feine Details wie Haare oder Gras, die bei größerungen häufig untergehen, erhalten. S-Spline Pro versucht

Uber Miniatur- und Vorschaubild lässt sich der jeweilige Ausschnitt bequem mit der Maus ansteuern und beurteilen. Darüber hinaus bietet S-Spline Pro eine schnelle Vorschau, wie sich unterschiedliche Berechnungsmethoden auf

# SOTTWAre 13 | Iman by Markus Klinko & Indrani...

Flächen und Farbverläufe. Die was weniger kontrastreiche Darstellung von Genuine Fractals begünstigt eine minimal bessere Zeichnung in den Tiefen. Beide Programme zeichnen sich

Partien, jedoch sind die Unterschiede so gering, dass das Urteil je nach Anwender und Einsatz auch anders ausfallen kann. Im Prepress-Bereich, wo Zeit

Geld ist, können die Zeitersparnis

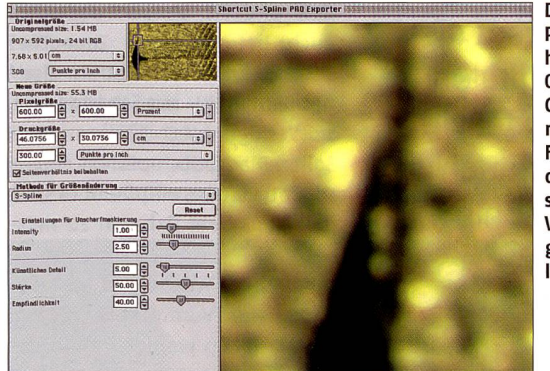

Das S-Spline-Pro-Menü haltet mehrere Optionen der Grössenänderung und zur Feineinstellung, deren Wirkung sich im grossen Vorschaubild gut beurteilen lässt.

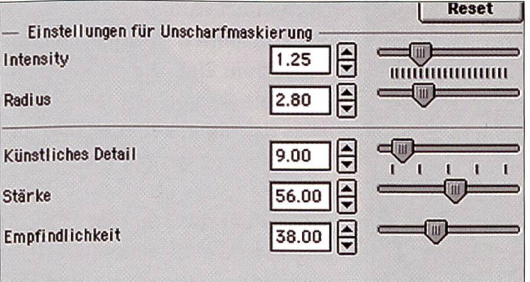

Mit der Feineinstellung lassen sich die Bilder schärfen und kleine Details hervorheben und verstärken. Dabei lässt sich auch die findlichkeit des Filters dem Motiv anpassen.

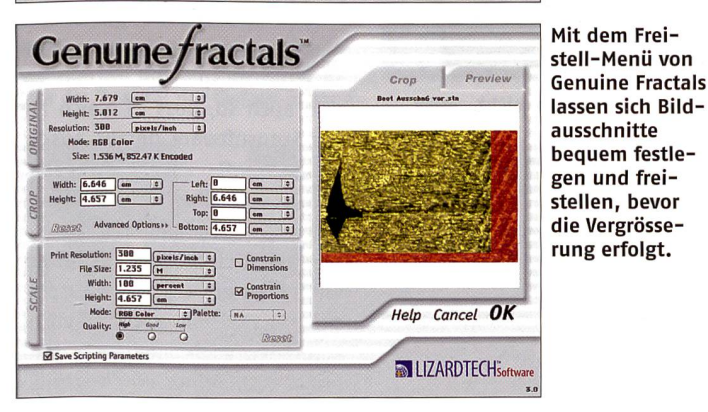

durch farbliche Neutralität aus, mit hauchdünnem Vorsprung für S-Spline Pro, das vor allem durch die Möglichkeit des manuellen Finetunings die Wertung in chen Bildqualität für sich entscheiden kann.

#### Fazit

Beim Bedienermenü gefällt die Zweiteilung bei Genuine Fractals in Freistellen und Vorschau sowie die direkte Eingabe der größe, andererseits bietet das große Vorschaufenster von S-Spline Pro die bessere Übersicht. Unter dem Strich trägt S-Spline Pro den Sieg davon, insbesondebei Bildern mit detailreichen

von Genuine Fractals und die terschiedlichen Formate wie Duotone oder Mehrkanal eine scheidende Rolle spielen. In bei-Fällen stellen die Programme einen lohnende Investition in die Bildqualität grossformatiger drucke dar.

Bernd Meilmann

## Lieferung und Preise

S-Spline Pro kostet <sup>129</sup> Euro und ist rekt bei www.shortcut.nl oder im Fachhandel erhältlich. Genuine Fractals liegt bei 149 bis 159 US-Dollar und ist zu bestellen unter www.lizardtech.com oder www. visinf. com.

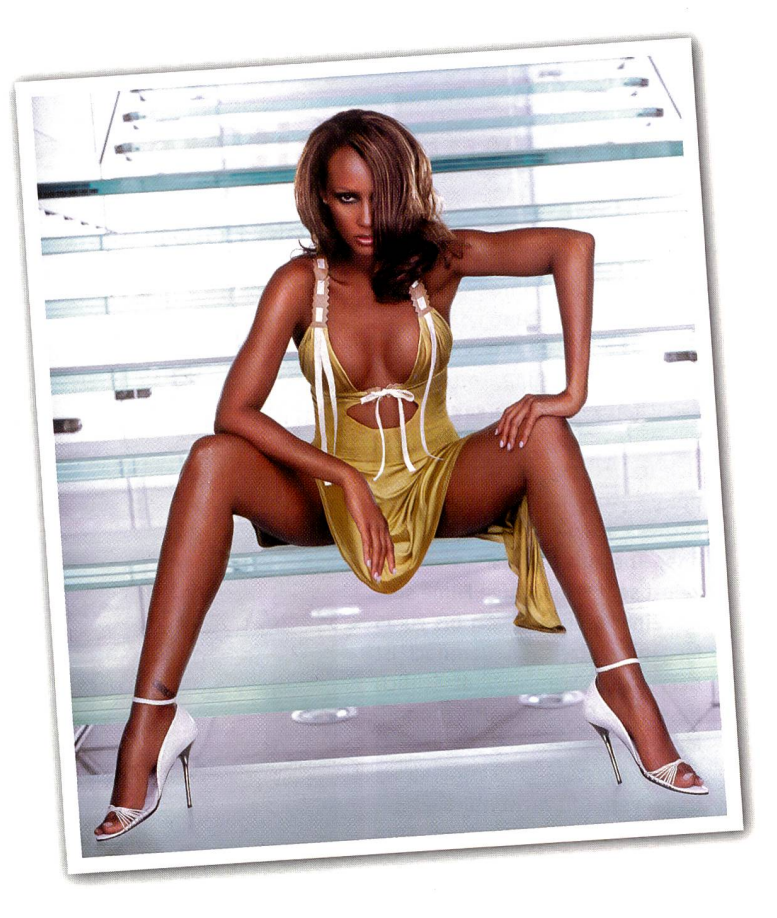

### ... Light by broncolor Para FF

O'

Imans Schönheit ins richtige Licht setzen? Markus Klinko & Indrani wählen den neuen, frontfokussierbaren broncolor Para FF für kontrastreiches, gerichtetes bis extrem ches Licht, zur Beleuchtung mit hoher Farbsättigung, idealen Kontrasten und zartem Schattenwurf.

#### broncolor Para FF - Inspiration und Emotion

Entdecken Sie den Para FF mit 220 cm und 330 cm Durchmesser bei Ihrem Händler...

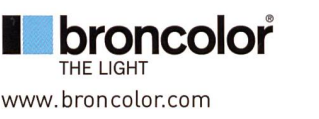

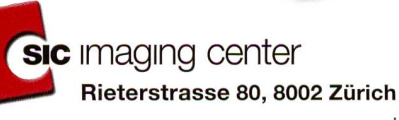

Telefon: 01/280 27 27 Fax: 01/280 35 35 E-Mail: info@sic-imaging.ch Internet: www.sic-imaging.ch